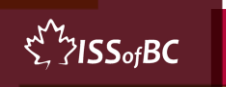

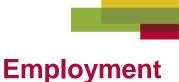

#### **Mouse/Trackpad and Navigation Skills**

#### • Be Organized

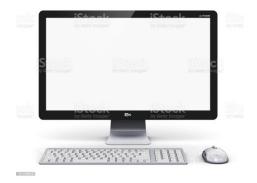

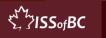

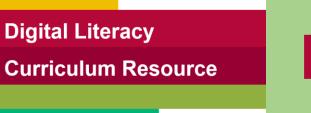

#### **Lesson Objectives-Part One**

- Create a Folder
- Move Files into a Folder

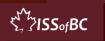

## **Lesson-Part One**

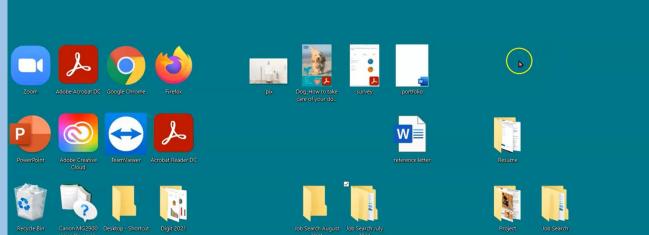

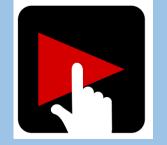

W

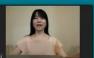

₹ ZISS₀fBC

# **Check Understanding**

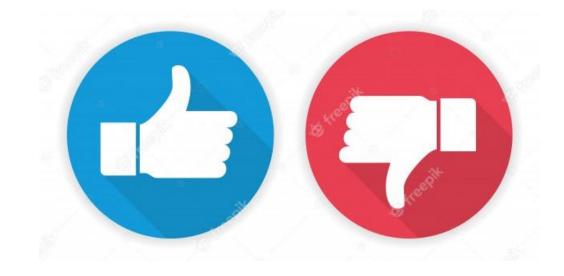

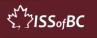

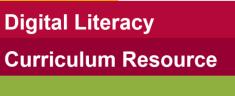

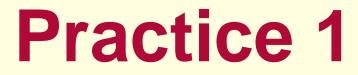

- Create a folder
- Move files into a folder

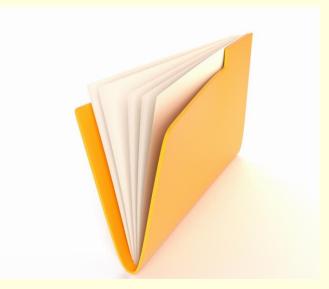

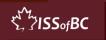

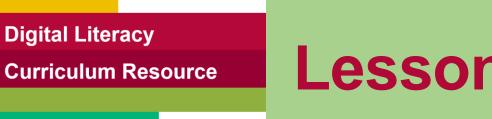

## Lesson Objectives – Part Two

- Create a Sub Folder
- Move Files into a Sub Folder

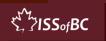

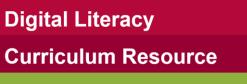

## **Lesson-Part Two**

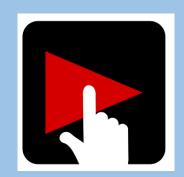

| $- \rightarrow \checkmark \uparrow$ $\Rightarrow$ This PC > Documents > |   |                         |                     |                  |      |  |  |  |  |
|-------------------------------------------------------------------------|---|-------------------------|---------------------|------------------|------|--|--|--|--|
| Quick access                                                            |   | Name                    | Date modified       | Туре             | Size |  |  |  |  |
|                                                                         | * | Custom Office Templates | 2021-05-05 9:12 PM  | File folder      |      |  |  |  |  |
| Desktop Downloads                                                       | 4 | Zoom                    | 2021-10-03 11:42 AM | File folder      |      |  |  |  |  |
| •                                                                       | * | 🖭 example               | 2021-10-03 11:42 AM | Microsoft Word D | 0 KB |  |  |  |  |
| Documents                                                               | Ħ | 🖭 example2              | 2021-10-03 11:43 AM | Microsoft Word D | 0 KB |  |  |  |  |
| E Pictures                                                              | * |                         |                     |                  |      |  |  |  |  |
| 📜 example                                                               |   |                         |                     |                  |      |  |  |  |  |
| 📙 filming                                                               |   |                         |                     |                  |      |  |  |  |  |
| ISS of BC                                                               |   |                         |                     |                  |      |  |  |  |  |

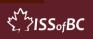

# **Check Understanding**

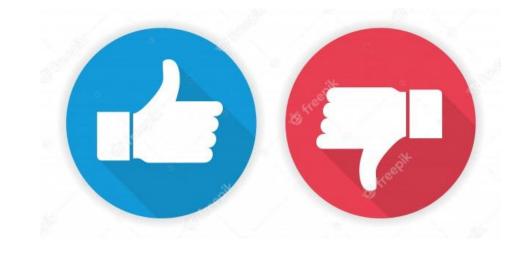

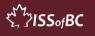

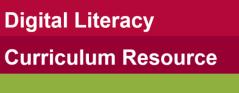

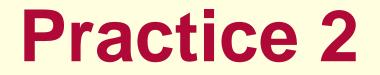

#### Create a Sub Folder

• Move Files into a Sub Folder

| $\rightarrow$ $\checkmark$ $\uparrow$ $\blacksquare$ > Folder |   |               |                    |             |      |  |  |  |  |
|---------------------------------------------------------------|---|---------------|--------------------|-------------|------|--|--|--|--|
| Quick access                                                  |   | Name          | Date modified      | Туре        | Size |  |  |  |  |
| Desktop                                                       | * | 🔽 📜 SubFolder | 2021-10-03 8:23 PM | File folder |      |  |  |  |  |
| Downloads                                                     | * |               |                    |             |      |  |  |  |  |
| Documents                                                     | * |               |                    |             |      |  |  |  |  |
| E Pictures                                                    | * |               |                    |             |      |  |  |  |  |

がな S. JISSofBC

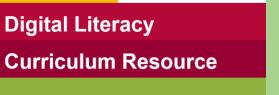

### **Lesson Objectives-Part Three**

#### Find Files on the Computer

- Using File Explorer
- Using Windows Search Bar

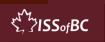

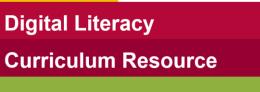

### **Lesson-Part Three**

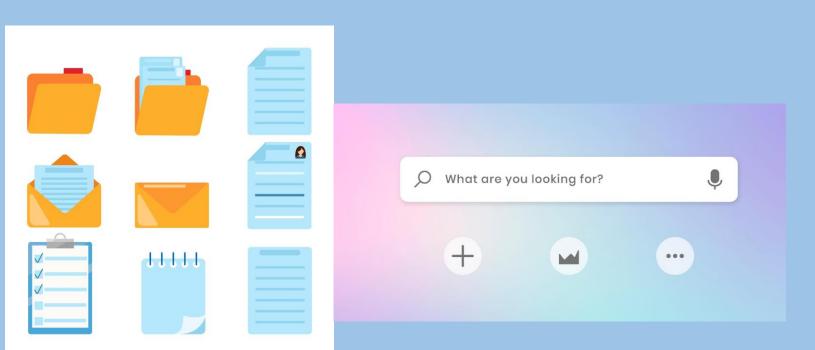

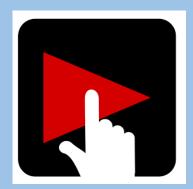

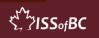

# **Check Understanding**

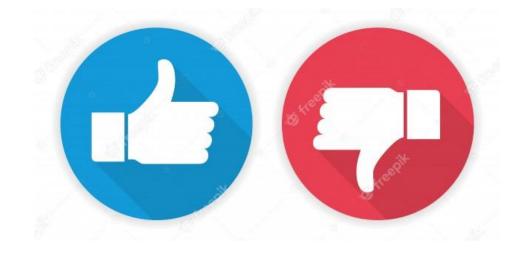

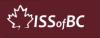

**Practice 3** 

- Find Files
- File Explorer

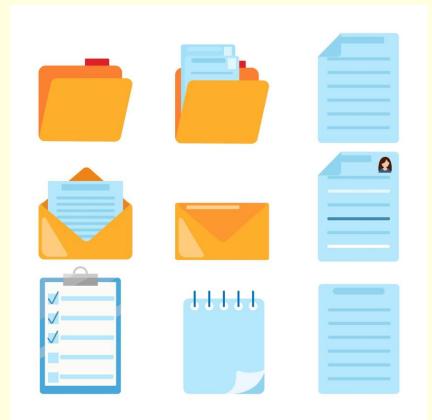

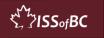

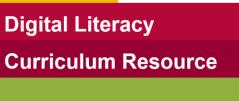

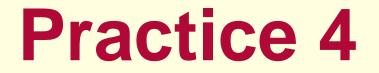

- Find Files
- Windows Search Bar

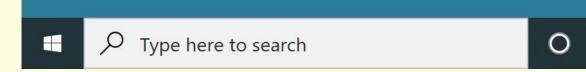

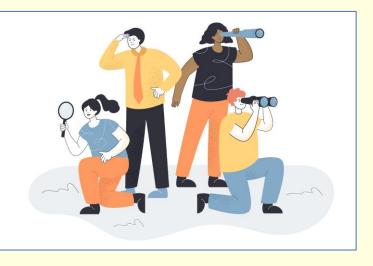

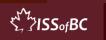

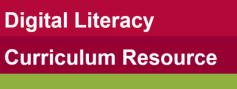

## **Extra Practice**

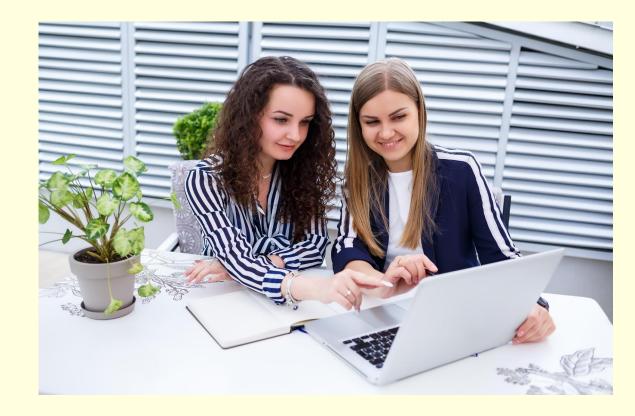

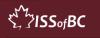

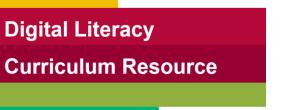

#### **Practice Between Sessions**

- What did you learn/practice today?
- When are you going to practice?
- Practice Plan

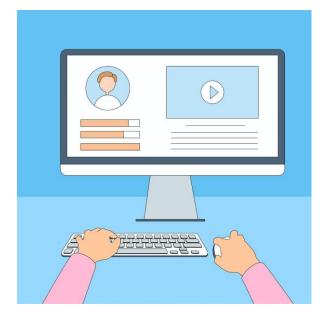

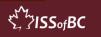

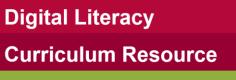

#### Confirm Next Session and Support

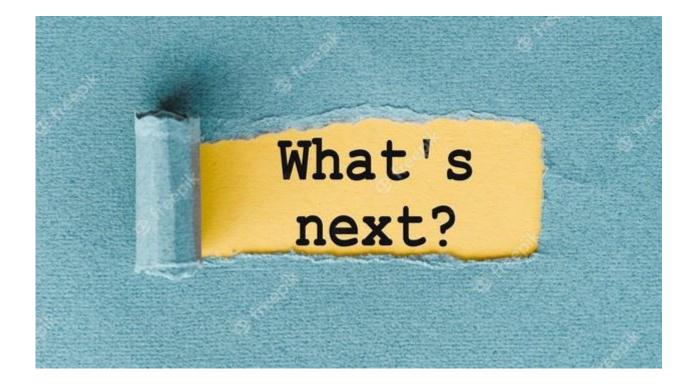

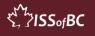

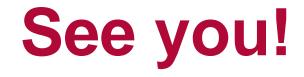

## **Keep Practicing**

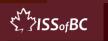